# SETTING USER MODE BREAK POINTS FROM KD AKA .PROCESS /I VS .<br>PROCESS  $/R / P$

Vineel Kumar Reddy Kovvuri <http://vineelkumarreddy.com>

## Contents

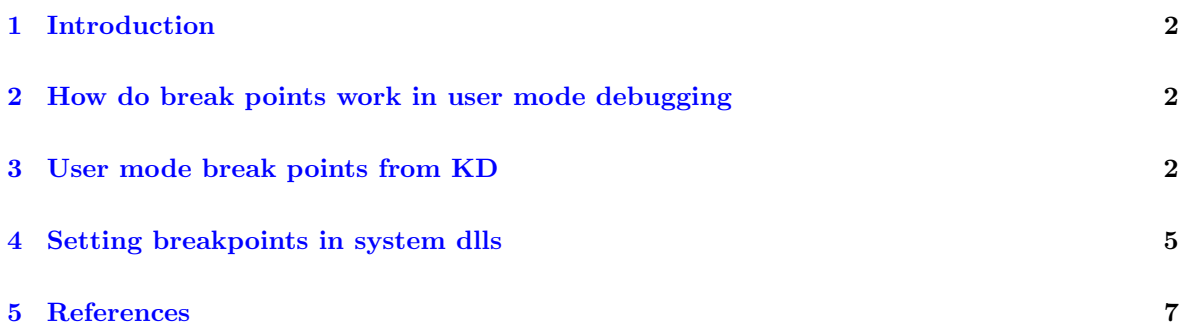

#### <span id="page-2-0"></span>1 Introduction

When performing KD(Kernel Debugging) in Windows with Windbg if you have to set a break point in a user mode process we should always use .process /i address; g; .reload /user. Lot of good content is written on the internet on this command, but nothing seemed to explain why this command should be used instead of the familiar .process /r /p address. I would like to shed some light on this. Before reading any further I would strongly encourage you to read about it from above link. In this article I assume some basic knowledge on how kernel debugging is done with Windbg. Also, I would like to start with the following question.

If the debugger has read/write access to the user mode process via .process  $/r$  /p why cannot it insert int 3 in user mode process when performing KD? Why do we have to make the user mode process the current process context by running .process  $/i$  ?

To explain this we need to quickly understand how break points work.

#### <span id="page-2-1"></span>2 How do break points work in user mode debugging

How do break points work in user mode debugging Below are the steps involved for a break point to work in debugging a user mode process.

- 1. bp address you are just instructing the debugger to make a note of address and replace the byte at that address with 0xcc (int 3) when target resumes to execute
- 2. g when you hit g the debugger replaces the byte with 0xcc and stores the original byte with it
- 3. After execution when processor execute the modified byte (0xcc) this causes the debugger to break in and debugger puts back the original byte as if nothing has happened to the program
- 4. More details: <http://vineelkumarreddy.com/2016/09/04/how-does-breakpoints-work-in-debuggers/>

### <span id="page-2-2"></span>3 User mode break points from KD

When debugging a user mode process from KD the steps works exactly same as above but with a slight twist.

- 1. Lets assume during KD, when the debugger broke, the processor is executing a process named mulithasher.exe(see note below)
- 2. When you switch the windbgs view to a different process(fscapture.exe) by .process /r /p ¡fscapture address¿, you are not changing the underlying execution of the processor. !process -1 0 still shows multihasher.exe
	- (a) With /r /p you now have read/write access to the fscapture process. This confirms the first part of the question
- 3. bp address same as above, you are instructing the debugger to make a note of address and replace the byte at that address with 0xcc (int 3) when target resumes to execute
- 4. when you hit g the debugger replaces the byte at address with 0xcc in the currently executing process which happens to be multihasher.exe not fscapture.exe!

| File                                           | Win10 on VIN-HPZ440 - Virtual Machine Connection<br>□<br>Action Media Clipboard View Help<br>L.<br>╨⋫                                                                                                    |
|------------------------------------------------|----------------------------------------------------------------------------------------------------|
| ssher                                          | Before setting the breakpoint<br>$\Box$<br>$\times$                                                                                                    |
| View<br>Search                                 | Tools Language Help                                                                                                    |
|                                                | $\Box$<br>X<br>■ Process Hacker I<br>+ (Administrator)                                                                                                    |
| 丽                                              | Hacker View Tools Users Help<br>ESCanture eye (4868) Pr<br>г<br>Refresh<br>$\overline{\phantom{a}}$<br>FastStone Capture<br>MultiHasher.exe (1776) (0x401000 - 0x87e000<br>п<br>$- x$                                                                                                    |
|                                                | Processes o<br><b>BOOMMEDR&amp;</b> 10<br>00000000 cc 10 40 00 03 07 42 6f 6f 6c 65 61 6e 01 00 00 @Boolean<br>Name                                                                                                    |
|                                                | 00000010 cc 00 01 00 00 00 00<br>00 05 46 61 6c 73 65  A. False<br>10<br>40.<br>00000020 04 54 72 75<br>64.02.00<br>65<br>06<br>79<br>而<br>53<br>00000030 34 10 40 00 02 08<br>41<br><b>6e</b><br>$\times$<br>FSCapture.exe (4868) (0x401000 - 0x77a000)<br>$\Box$<br>Œ<br>00000040 00 00 00 ff 00 00 00 02<br>Œ<br>00000050 09 04 43 68 61 72 03 00 0                                                                                                    |
| Dra                                            | 00000000 04 10 40 00 03 07 42 6f 6f 6c 65 61 6e 01 00 00 @Boolean<br>$\land$<br>属<br>00000060 00 00 00 00 68 10 40 00 0<br>00000010.00.00.01.00.00.00.00.10.40.00.05.46.61.6c.73.65 @False<br>00000070 6e 74 00 80 ff ff ff 7f 0<br>T<br>00000020 04 54 72 75 65 8d 40 00 2c 10 40 00 02 04 43 68 .True. @.,. @Ch<br>00000080 84 10 40 00 01 08 53 6d 6<br>a<br>00000030 61 72 01 00 00 00 00 ff 00 00 00 90 40 10 40<br>00 $ar \ldots e.$<br>00000090 80 ff ff ff 7f 00 00 02                 |
| $\rightarrow$ Select f                         | 00000040 09 08 57 69 64 65 43 68 61 72 03 00 00 00 00 ff WideChar<br>∨⊞<br>000000a0 01 07 49 6e 74 65 67 65<br>00000050 ff 00 00 90 58 10 40 00 01 08 53 6d 61 6c 6c 69 X.@Smalli<br>000000b0 ff 7f 02 00 b8 10 40 00 0<br>000000c0 00 00 00 ff 00 00 00 02 0<br>情<br>00000070 01 07 49 6e 74 65 67 65 72 04 00 00 00 80 ff ff Integer                                                                                                    |
| $\rightarrow$ Select<br>$\rightarrow$ Verify f | 000000d0 01 04 57 6f 72 64 03 00 0<br>00000080 ff 7f 8b c0 88 10 40 00 01 04 42 79 74 65 01 00  @ Byte<br><b>E</b> Is<br>000000e0 00 00 00 00 e8 10 40 00 1<br>00000090 00 00 00 ff 00 00 00 90 9c 10 40 00 01 04 57 6f @ Wo<br>$F$ fo<br>000000f0 72 00 00 00 00 02 00 00 f<br>000000a0 72 64 03 00 00 00 00 ff ff 00 00 90 b0 10 40 00 rd<br>00000100 72 64 69 6e 61 6c 05 00 0<br>$\overline{\mathbf{B}}$ csrss.<br>000000b0 01 08 43 61 72 64 69 6e 61 6c 05 00 00 00 00 ff Cardinal       |
|                                                | 00000110 00 00 00 00 18 11 40 00<br>$\vee$ $\blacksquare$ wink<br>000000c0 ff ff ff 90 c8 10 40 00 04 06 53 69 6e 67 6c 65 @Single<br>00000120 00 00 00 00 00 00 80 ff f<br>000000d0 00 8d 40 00 d8 10 40 00 0a 06 53 74 72 69 6e 67 @@String<br>$F$ fo<br>00000130 00 00 00 00 38 11 40 00<br>000000e0 e4 10 40 00 0b 0a 57 69 64 65 53 74 72 69 6e 67 @WideString<br><b>B</b> dv<br>00000140 00 00 00 00 00 00 00 00<br>000000f0 f4 10 40 00 0c 07 56 61 72 69 61 6e 74 8d 40 00 @Variant.@. |
|                                                | 00000150 02 00 00 00 58 11 40 00 0<br><b>TE VSSV</b><br>00000100 04 11 40 00 0c 0a 4f 6c 65 56 61 72 69 61 6e 74 @OleVariant<br>00000160 49 6e 74 04 00 00 00 80 f<br>$\boxed{B}$ svcho<br>00000170 74 11 40 00 01 0a 4e 61 7<br>$F$ svcho<br>00000180 05 00<br>00 <sub>o</sub><br>00 <sub>o</sub><br>00 ff ff ff<br>00000130 5c 11 40 00 04 00 00 00 00 00 00 00 e8 3f 40 00 \.@?@.                                                                                                    |
|                                                | $F$ sycho<br>00000190 04 06 53 69 6e 67 6c 65<br>00000140 f4 3f 40 00 f8 3f 40 00 fc 3f 40 00 f0 3f 40 00 . 20. 20. 20. 20.<br>000001a0 04 08 45 78 74 65 6e 64 6<br>$\times$ $\blacksquare$ explo<br>00000150 38 3d 40 00 54 3d 40 00 90 3d 40 00 07 54 4f 62 8=0.T=0=0TOb<br>$\sim$<br><b>⊕M</b><br>00000160 6a 65 63 74 68 11 40 00 07 07 54 4f 62 6a 65 63 jecth.@TObjec<br>Write<br>Re-read<br>Go to                                                                                      |
|                                                | 00000170 74 5c 11 40 00 00 00 00 00 00 00 06 53 79 73 74 t\.@Syst<br>60<br>00000180 65 6d 00 00 88 11 40 00 0f 0a 49 49 6e 74 65 72 em@IInter<br>> 0x1020000<br>Mapped<br><b>ProcessHa</b><br>00000190 66 61 63 65 00 00 00 00 01 00 00 00 00 00 00 00 face<br>$\epsilon$<br>$\ge 0x1230000$<br>000001a0<br>00<br>$00 -$<br>00 00 00 46 06 53 79 73 74 65 6d F.Svstem<br>00<br>$_{c0}$<br>00 <sub>1</sub>                                                                                      |
|                                                | CPU Usage: 1.21% PI<br><b>10.00.00.00.10.11</b><br>00000110<br><b>BO 50 CT</b><br>$\bullet$<br><b>CE CE LO</b><br><b>COL</b><br>Write<br>Re-read<br>Go to<br>Save<br>Close<br>16 bytes per row                                                                                                    |
| H<br>$\Box$                                    | 10:25 AM<br>國<br>e<br>心理<br>œ<br>$\wedge$ $\Box$ $\triangleleft$<br>↽<br>6/23/2017                                                                                                    |
| <b>Status: Running</b>                         | $= 0 -$                                                                                                    |

Figure 1: Before break point getting updated

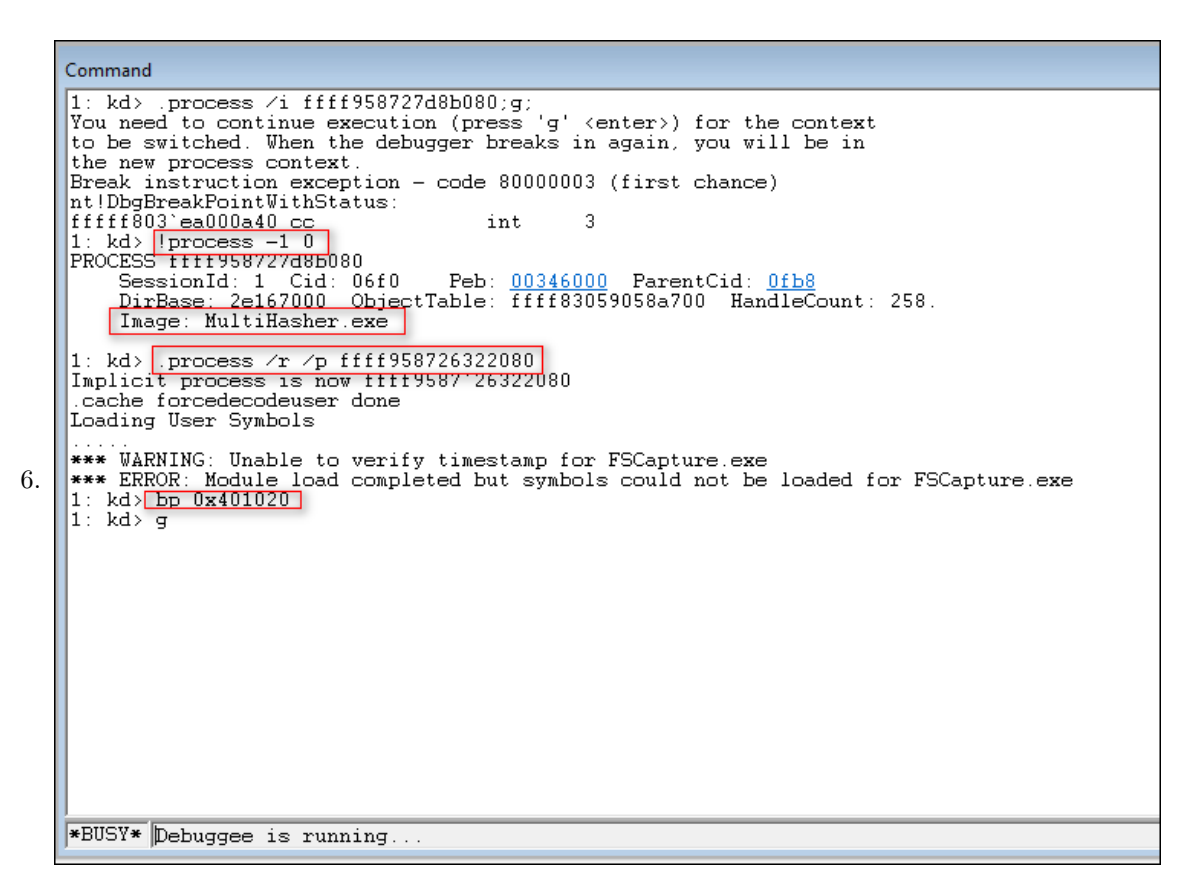

Figure 2: Setting the break point

| Win10 on VIN-HPZ440 - Virtual Machine Connection<br>Action Media Clipboard View Help<br><b>File</b><br>$\bullet$ $\bullet$<br>ę<br>$A \odot$<br>$\mathbb{I}$ is<br>$\circ$<br>R<br>C.                                                                                                    | $\Box$<br>$\times$                                                                                                    |
|----------------------------------------------------------------------------------------------------|----------------------------------------------------------------------------------------------------|
| Breakpoint is set in MultiHasher.exe                                                                                                    |                                                                                                    |
| П<br>$\times$<br>View<br>Search<br>Tools Language Help                                                                                                    | After setting the breakpoint<br>breakpoint never get set in<br>fscapture.exe and you never hit it!                                                                                                    |
| i St<br>Process Hacker I<br>+ (Administrator)<br>唜<br>$\overline{\vee}$                                                                                                    |                                                                                                    |
| <b>Kiew Tools Users Help</b><br>Hacker<br><b>卷 Refresh</b><br>MultiHasher.exe (1776) (0x401000 - 0x87e000<br>Processes<br>00000000 cc 10 40 00 03 07<br>42 6f<br>Name<br>00000010 cc 00 01<br>00<br>00<br>00<br>00<br>10<br>00000020 cc 54 72<br>75<br>65<br>06<br>53<br>属<br>00000030 34 10 40<br>00<br>02<br>08<br>41<br>6e<br>e              | ESCanture eye (4869<br>FastStone Capture<br>$- x$<br>$\mathcal{B} = \mathbf{B} \cup \mathbf{A} \cup \mathbf{B}$<br>6f 6c 65 61 6e 01 00 00<br>. ۵.<br>Rønlean<br>00<br>616c<br>$\sqrt{a}$ . False<br>40<br>05<br>46<br>73 65<br>$\times$<br>$\Box$<br>FSCapture.exe (4868) (0x401000 - 0x77a000)                                                                                                    |
| 00000040 00<br>$ff$ $00$<br>00 <sup>1</sup><br>02<br>00<br>00<br>00<br><b>TE</b><br>00000050 09<br>04<br>43 68<br>61 72 03 00<br>Œ<br>00000060 00 00<br>00 00<br>68 10 40 00<br>Dra<br>00000070<br>6e 74 00<br>80 ff ff ff 7f<br>$\overline{\phantom{a}}$<br>00000080 84 10 40 00 01 08 53 6d 6<br>Œ<br>00000090 80 ff ff ff 7f 00 00 02 0      | 00000000 04<br>40 00 03 07 42 6f 6f 6c 65 61 6e 01 00 00<br>$\ldots 0 \ldots$ Boolean<br>$\land$<br>00000010 00<br>00 01 00 00 00 00 10 40 00 05 46 61 6c 73 65 @False<br>00000020 04 54 72 75 65 8d 40 00 2c 10 40 00 02 04 43 68 .True.0Oh<br>00000030 61 72 01 00 00 00 00<br>0000<br>90 40<br>$ff$ 00<br>10 40<br>00 $are.$<br>00000040 09<br>08 57 69 64 65 43 68<br>61 72 03 00 00<br>00 00<br>ff<br>WideChar                                                                                                    |
| Œ<br>$\rightarrow$ Select<br>000000a0 01 07 49 6e 74 65 67 65 7<br>置<br>000000b0 ff 7f 02<br>b8<br>10<br>00<br>40<br>00<br>000000c0 00 00 00 ff 00 00 00 02 0<br>$\vee$<br>000000d0 01 04 57 6f 72 64 03 00 0<br>$\rightarrow$ Select<br>000000e0 00 00 00 00<br>e8 10 40 00<br>000000f0 72<br>00<br>00<br>00<br>00 02<br>00 <sub>o</sub><br>00 | 00000050 ff 00 00 90 58 10 40<br>00 01 08 53 6d 61 6c 6c 69<br>$\ldots$ $X.0 \ldots$ Smalli<br>00000060 6e 74 02 00 80 ff ff ff 7f 00 00 90 70 10 40 00 nt 0.<br>00000070 01 07 49 6e 74 65 67 65 72 04 00 00 00 80 ff ff<br>Integer<br>00000080 ff 7f 8b<br>$_{c0}$<br>88<br>10<br>01<br>04 42 79 74<br>01<br>$\ldots$ $\beta$ $B$ vte<br>40<br>00<br>65<br>00<br>00000090 00 00 00 ff 00 00 00 90 9c 10 40 00 01 04<br>57<br>6f                                                                                                    |
| $\mathbf{v}$<br>00000100 72 64 69 6e 61 6c 05 00<br>$\rightarrow$ Verify f<br>00000110 00 00<br>00 00 18 11 40 00<br>00000120 00<br>00 00 00 00 00 80 ff<br>Œ<br>00000130 00<br>00 00 00<br>38 11<br>40 00<br>属<br>00000140 00<br>00 00 00 00 00 00 00<br>$\overline{\phantom{a}}$<br>00000150 02 00 00 00 58 11 40 00 0                        | 000000a0 72 64 03 00 00 00 00 ff ff 00 00 90 b0 10 40<br>00 $rd$ $R$<br>000000b0 01 08 43 61 72 64 69 6e 61 6c 05 00 00<br>00 <sub>1</sub><br>00<br>ff<br>Cardinal.<br>000000c0 ff ff ff 90 c8 10 40 00 04 06 53 69 6e 67<br>6 <sub>c</sub><br>65<br>$$ eSingle<br>000000d0 00 8d 40 00 d8 10 40 00 0a 06 53 74 72 69<br>$6e$ 67 $00$ String<br>000000e0 e4 10 40 00 0b 0a 57 69 64 65 53 74 72 69 6e 67<br>@WideString<br>000000f0 f4<br>Oc 07 56 61 72 69 61 6e 74<br>10<br>40<br>00<br>8d<br>40<br>$^{00}$<br>@Variant.@.<br>00000100 04 11 40 00 0c 0a 4f 6c 65 56 61 72 69 61 6e 74 |
| 00000160 49 6e 74 04<br>00 00 00 80<br>п<br>00000170 74 11 40 00 01 0a 4e 61<br>$\Box$<br>00000180 05 00 00 00 00 ff ff ff<br>Œ<br>00000190 04 06 53 69 6e 67 6c 65 0<br>000001a0 04 08<br>78<br>74<br>65 6e 64<br>45<br>$F$ $15$<br>00000150<br>$F$ fo                                                                                         | 00000110 5c 11 40<br>00 <sub>1</sub><br>00 00 00 00 00 00 00 00 00<br>00 <sub>o</sub><br>00<br>00<br>00<br>00<br>00000130 5c 11 40<br>00<br>04 00 00<br>00<br>-00<br>00<br>00<br>00 e8 3f<br>00<br>40<br>00000140 f4 3f 40 00 f8 3f 40 00 fc 3f 40 00 f0<br>3f<br>40.<br>00<br>.20.020.020.020<br>3d 40<br>00 54 3d 40<br>-90<br>3d 40<br>00 07<br>$8 = 0.7 = 0.1 = 0.70$<br>00000150 38<br>00<br>54 4f<br>62<br>00000160 6a 65 63<br>74 68 11 40<br>00<br>07<br>07<br>-54<br>4f<br>62<br>6a<br>65<br>63<br>iecth.@TObiec                                                                |
| Re-read<br>Write<br>Go to<br>$F1$ csrss<br>> 0x1020000<br>Mapped<br>v u winlogon.exe<br>$\epsilon$<br>0x1230000<br>CPU Usage: 1.15% PI                                                                                                    | 00000170<br>74<br>5c 11<br>40<br>00 <sub>o</sub><br>00<br>00<br>00<br>00<br>00<br>00<br>06<br>53<br>79<br>73<br>74<br>$t \lambda.0$<br>Syst<br>00000180 65 6d 00<br>00 <sub>1</sub><br>11<br>0a<br>49<br>6e<br>88<br>40<br>00<br>0f<br>49<br>74<br>65<br>72<br>em<br>00000190 66 61 63 65 00 00 00 00 01<br>00<br>00<br>00<br>-00<br>00<br>00.<br>00 <sup>2</sup><br>face<br>000001a0<br>00<br>c <sub>0</sub><br>00<br>$00 -$<br>00<br>$00 -$<br>00<br>00<br>06<br>53<br>46<br>79<br>73<br>65<br>6d<br>F.System<br><b>An</b><br>********<br>$\sim$<br>$\overline{AB}$<br>o.e             |
|                                                                                                    | Write<br>Go to<br>Close<br>Re-read<br>16 bytes per row<br>Save                                                                                                    |
| 园<br><b>HE</b><br>$\Box$<br>個<br>A<br>↷                                                                                                    | 巪<br>$\land \Box$<br>6/23/2017                                                                                                    |
| <b>Status: Running</b>                                                                                                    | $=0.4$                                                                                                    |

Figure 3: After break point is updated

- 8. This means, g command used to resume the target is the culprit(may be it is by design). This answers the second part of the question
- 9. So by using .process /i ¡address¿;g; windbg will break under your process context(how?). After which setting a break point and hitting g will cause the debugger to actually put int 3 in your process not somewhere else

NOTE: I initially made multihasher.exe the process context by using .process /i ¡multihasher address¿;g;

#### <span id="page-5-0"></span>4 Setting breakpoints in system dlls

This .process /i is not required if you are putting breakpoints in system dlls like kernelbase, ntdll etc because these dlls are loaded at the same virtual address in all the user mode processes and they have a single copy in the physical memory. So once a break point set in a process the break point is visible in all other processes which uses that system dll. Below we illustrate this by setting a break point in ntdll.dll. (Even here just make sure when you broke initially you are not in System process as it will not have ntdll!)

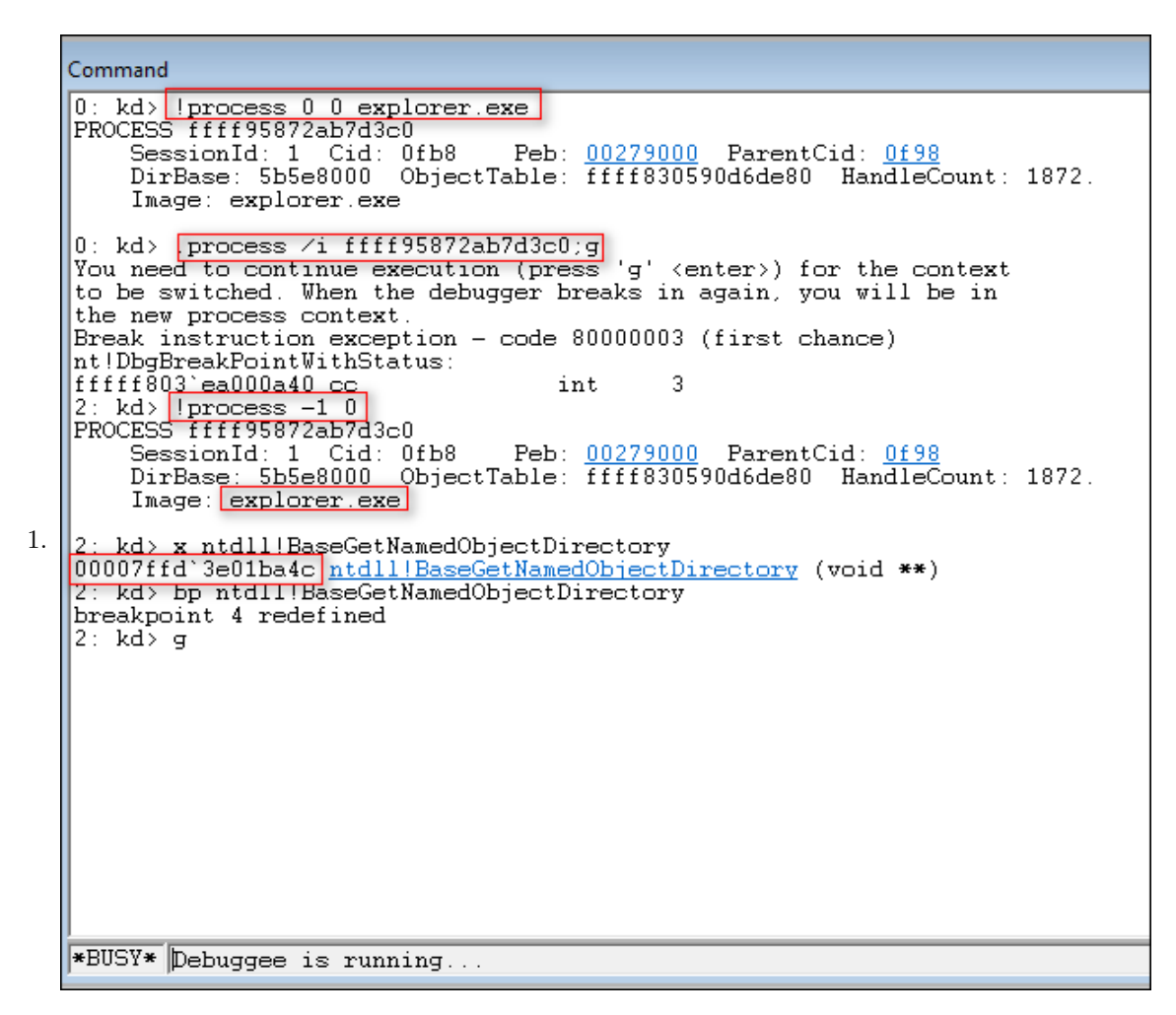

Figure 4: Break point is set only in ntdll of explorer process

|                        | Win10 on VIN-HPZ440 - Virtual Machine Connection      |                                                                                                    |                               |                         |                                                                                                    |                                    |                  | $\Box$<br>$\times$ |
|------------------------|-------------------------------------------------------|----------------------------------------------------------------------------------------------------|-------------------------------|-------------------------|----------------------------------------------------------------------------------------------------|------------------------------------|------------------|--------------------|
| File                   | Action Media Clipboard View                           | Help                                                                                                    |                               |                         |                                                                                                    |                                    |                  |                    |
| <b>AOOOOID</b>         | Fэ<br>D.                                              | r.                                                                                                    |                               |                         |                                                                                                    |                                    |                  |                    |
|                        |                                                       |                                                                                                    |                               |                         |                                                                                                    |                                    |                  |                    |
|                        |                                                       |                                                                                                    |                               |                         | breakpoint is set in ntdll.dll and reflected in both                                                                            |                                    |                  |                    |
| <b>Recycle Bin</b>     |                                                       |                                                                                                    |                               |                         | processes(explorer and notepad)                                                                                                 |                                    |                  |                    |
|                        |                                                       |                                                                                                    |                               |                         |                                                                                                    |                                    |                  |                    |
|                        | Process Hacker                                        | + (Administrator)                                                                                                    |                               |                         |                                                                                                    | $\Box$<br>X                        |                  |                    |
|                        |                                                       |                                                                                                    |                               |                         |                                                                                                    |                                    |                  |                    |
|                        | Hacker<br>View                                        | Tools Users Help                                                                                                    |                               |                         |                                                                                                    |                                    |                  |                    |
| processhac.<br>File    | <b>B</b> Refresh<br><b>Opti</b><br>Processes Services | explorer.exe (4024) Properties                                                                                                    |                               |                         | п<br>$\times$                                                                                                    | α<br>ocesses (Ctrl+K)              |                  |                    |
|                        |                                                       | Environment                                                                                                    | Handles<br><b>GPLI</b>        | <b>Disk and Network</b> | Comment                                                                                                    | $\hat{\phantom{a}}$                |                  |                    |
|                        | Name                                                  | General<br><b>Statistics</b>                                                                                                    | <b>Threads</b><br>Performance | Token                   | Memory<br><b>Modules</b>                                                                                                    |                                    |                  |                    |
|                        | $\mathbf{E}$ sychost<br>Searchli                      | $\sqrt{\frac{1}{1}}$ Hide free regions                                                                                                    |                               |                         |                                                                                                    | for Windows Ser                    |                  |                    |
|                        |                                                       |                                                                                                    |                               | пF                      | explorer.exe (4024) (0x7ffd3df11000 - 0x7ffd3e020000                                                                            |                                    |                  |                    |
|                        | notepad.exe (2388) (0x7ffd3df11000 - 0x7ffd3e020000)  |                                                                                                    | $\Box$                        | $\times$                | 0a9b0 48 83 c4 38 5f 5e 5d 5b c3 cc cc cc 48 89 5c 24 H8 ^1f.                                                                   |                                    |                  |                    |
|                        |                                                       | 0010a9b0 48 83 c4 38 5f 5e 5d 5b c3 cc cc cc 48 89 5c 24 H8 ^][H.\\$                                                                          |                               |                         | Da9c0 08 48 89 6c 24 18 56 57 41 56 48 83 ec 20 4d 8b .H.1\$.VWJ                                                                |                                    |                  |                    |
|                        |                                                       | 0010a9c0 08 48 89 6c 24 18 56 57 41 56 48 83 ec 20 4d 8b .H.1\$.VWAVH M.                                                                      |                               |                         | Da9d0 fl 49 8b f0 48 8b d9 48 85 d2 75 10 4d 85 c0 75 .IHH<br>0.03.11. Da9e0 05 49 21 11 eb 51 33 ff 33 ed eb 0e 8b 42 10 48.   |                                    |                  |                    |
|                        |                                                       | 0010a9d0 f1 49 8b f0 48 8b d9 48 85 d2 75 10 4d 85 c0 75 .IHHu.Mu                                                                             |                               |                         | 0a9f0 8b 6a 08 f7 d8 lb ff 83 e7 02 48 85 f6 74 19 48                                                                           |                                    |                  | $-1 -$             |
|                        |                                                       | 0010a9e0 05 49 21 11 eb 51 33 ff 33 ed eb 0e 8b 42 10 48 .I!Q3.3B.H<br>0010a9f0 8b 6a 08 f7 d8 lb ff 83 e7 02 48 85 f6 74 19 48 .j Ht.H       |                               |                         | 0aa00 8d 4c 24 48 e8 43 00 00 00 85 c0 78 2c 48 8b 44 .LSH.C<br>baal0 24 48 0f ba ef 07 eb 02 33 c0 48 83 63 28 00 c7 \$H.      |                                    |                  |                    |
|                        |                                                       | 0010aa00 8d 4c 24 48 e8 43 00 00 00 85 c0 78 2c 48 8b 44 .L\$H.Cx.H.D                                                                         |                               |                         | Daa20 03 30 00 00 00 48 89 43 08 89 7b 18 48 89 73 10 .0H.C                                                                     |                                    |                  |                    |
|                        |                                                       | 0010aa10 24 48 0f ba ef 07 eb 02 33 c0 48 83 63 28 00 c7 \$H3.H.c(<br>0010aa20 03 30 00 00 00 48 89 43 08 89 7b 18 48 89 73 10 .0H.C., {.H.s. |                               |                         | Daa30 48 89 6b 20 49 89 1e 33 c0 48 8b 5c 24 40 48 8b H.k                                                                       |                                    |                  | I3                 |
|                        |                                                       | 0010aa30 48 89 6b 20 49 89 1e 33 c0 48 8b 5c 24 40 48 8b H.k I3.H.\\$@H.                                                                      |                               |                         | baa40 6c 24 50 48 83 c4 20 41 5e 5f 5e c3 cc \$5 53 56 1\$PH A<br>0aa50 57 41 57 48 8b ec 48 83 ec 70 65 48 8b 04 25 60 WAWHH.  |                                    |                  |                    |
|                        |                                                       | 0010aa40 6c 24 50 48 83 c4 20 41 5e 5f 5e c3 cc 55 53 56 1\$PH A^ ^ USV                                                                       |                               |                         | 00 00 00 48 8b fl 49 c7 c7 fe ff ff ff 48 8b 90<br>$0$ aa60                                                                     |                                    |                  |                    |
|                        |                                                       | 0010aa50 57 41 57 48 8b ec 48 83 ec 70 65 48 8b 04 25 60 WAWHHpeH%`<br>0010aa60 00 00 00 48 8b fl 49 c7 c7 fe ff ff ff 48 8b 90  H I H        |                               |                         | 0aa70 98 00 00 00 65 48 8b 04 25 60 00 00 00 48<br>0aa80 08 48 2b 98 80 03 00 00 65 48 8b 04 25 60 00 00 .H+e                   |                                    | 8b 5a            |                    |
|                        |                                                       | 0010aa70 98 00 00 00 65 48 8b 04 25 60 00 00 00 48 8b 5a eH%"H.Z                                                                              |                               |                         | 0aa90 00 48 03 98 88 00 00 00 65 48 8b 04 25 30 00 00 .He                                                                       |                                    |                  |                    |
|                        |                                                       | 0010aa80 08 48 2b 98 80 03 00 00 65 48 8b 04 25 60 00 00 .H+eH%`<br>0010aa90 00 48 03 98 88 00 00 00 65 48 8b 04 25 30 00 00 .HeH%0           |                               |                         | 00 83 b8 9c 17 00 00 00 74 4a 4c 8d 4d 38 41 b0<br><b>Daaa0</b><br>baab0 01 41 8d 57 06 49 8b cf e8 63 9d f9 ff 85 c0 0f .A.W.I |                                    |                  |                    |
|                        |                                                       | 0010aaa0 00 83 b8 9c 17 00 00 00 74 4a 4c 8d 4d 38 41 b0 tJL.M8A.                                                                             |                               |                         | Daac0 88 8e 01 00 00 48 83 65 b0 00 45 8d 4f 0a 4c 8d H.e                                                                       |                                    |                  |                    |
|                        |                                                       | 0010aab0 01 41 8d 57 06 49 8b cf e8 63 9d f9 ff 85 c0 0f .A.W.Ic<br>0010aac0 88 8e 01 00 00 48 83 65 b0 00 45 8d 4f 0a 4c 8d  H.e E.O.L.      |                               |                         | Daad0 45 b0 49 8b cf 41 8d 57 07 e8 62 9a f9 ff 8b f8 E.IA.W                                                                    |                                    |                  |                    |
|                        |                                                       | 0010aad0 45 b0 49 8b cf 41 8d 57 07 e8 62 9a f9 ff 8b f8 E.IA.Wb                                                                              |                               |                         | Daae0 85 c0 79 15 48 8b 4d 38 e8 93 9a f9 ff 8b c7 e9  v. H. M8<br>0aaf0 5f 01 00 00 48 83 65 38 00 48 83 65 d0 00 bf 30 H.e8.  |                                    |                  |                    |
|                        |                                                       | 0010aae0 85 c0 79 15 48 8b 4d 38 e8 93 9a f9 ff 8b c7 e9 v.H.M8                                                                               |                               |                         | Dab00 00 00 00 89 7d c8 c7 45 e0 40 00 00 00 0f 10 43 }E.                                                                       |                                    |                  |                    |
|                        |                                                       | 0010aaf0 5f 01 00 00 48 83 65 38 00 48 83 65 d0 00 bf 30  H.e8. H.e 0<br>0010ab00 00 00 00 89 7d c8 c7 45 e0 40 00 00 00 0f 10 43 }E.@C       |                               |                         | 20 Of 11 45 b8 66 Of 73 d8 08 66 48 Of 7e c0 48 E.f.s<br>$b$ ab $10$<br>89 45 c0 48<br>$b$ ab $20$                              | 85 c0 75 06 48 21 45 c0 eb         | 74 65 48 .E.Hu.B |                    |
|                        |                                                       | 0010ab10 20 0f 11 45 b8 66 0f 73 d8 08 66 48 0f 7e c0 48                                                                                      | $\ldots$ E.f.sfH. $\sim$ .H   |                         | Dab30 8b 04 25 60 00 00 00 48 8b 88 98 00 00 00 65 48 %`H                                                                       |                                    |                  |                    |
|                        |                                                       | 0010ab20 89 45 c0 48 85 c0 75 06 48 21 45 c0 eb 74 65 48 .E.Hu.H!EteH<br>0010ab30 8b 04 25 60 00 00 00 48 8b 88 98 00 00 00 65 48 %`HeH       |                               |                         | 0ab40 8b 04 25 60 00 00 00 4c 8b 41 08 4c 2b 80 80 03 %                                                                         |                                    |                  |                    |
| 0010ab40 8b            | 04 25 60 00 00<br>-00                                 | $4c$ 8b<br>41<br>08                                                                                                    | 4c 2b 80 80 03                |                         | 0ab50 00 00 65 48 8b 04 25 60 00 00 00 48 8b 90 88 00 eH%)<br>$-1 - 2 - 2$<br>00.00<br><b>ANTINE</b>                            | 04 95 50 00 00 00 40               |                  | $-11$<br>- 0.3     |
|                        |                                                       | 0010ab50 00 00 65 48 8b 04 25 60 00 00 00 48 8b 90 88 00 eH%`H                                                                                |                               |                         | e-read<br>Write<br>Go to                                                                                                    | 16 bytes per row                   |                  | Save               |
| H<br>$\Box$            | A<br>m                                                | σ<br>酬<br>↽                                                                                                    |                               |                         |                                                                                                    | $\wedge$ $\square$ $\triangleleft$ | 11:20 AM         | 物                  |
|                        |                                                       |                                                                                                    |                               |                         |                                                                                                    |                                    | 6/23/2017        |                    |
| <b>Status: Running</b> |                                                       |                                                                                                    |                               |                         |                                                                                                    |                                    |                  | $= 0 -$            |

Figure 5: Break point set in ntdll of explorer gets reflected in ntdll of notepad also

## <span id="page-7-0"></span>5 References

- 1. [Analyst's Perspective: Analyzing User Mode State from a Kernel Connection](http://www.osronline.com/article.cfm?id=576)
- 2. [How Windows Debuggers Work?](https://www.microsoftpressstore.com/articles/article.aspx?p=2201303&seqNum=2)